# **Finding a Doctor**

### **Step 1**

Go to umr.com and select **Find a provider**. You will also be able to search providers specifically within your network by signing in to your UMR account.

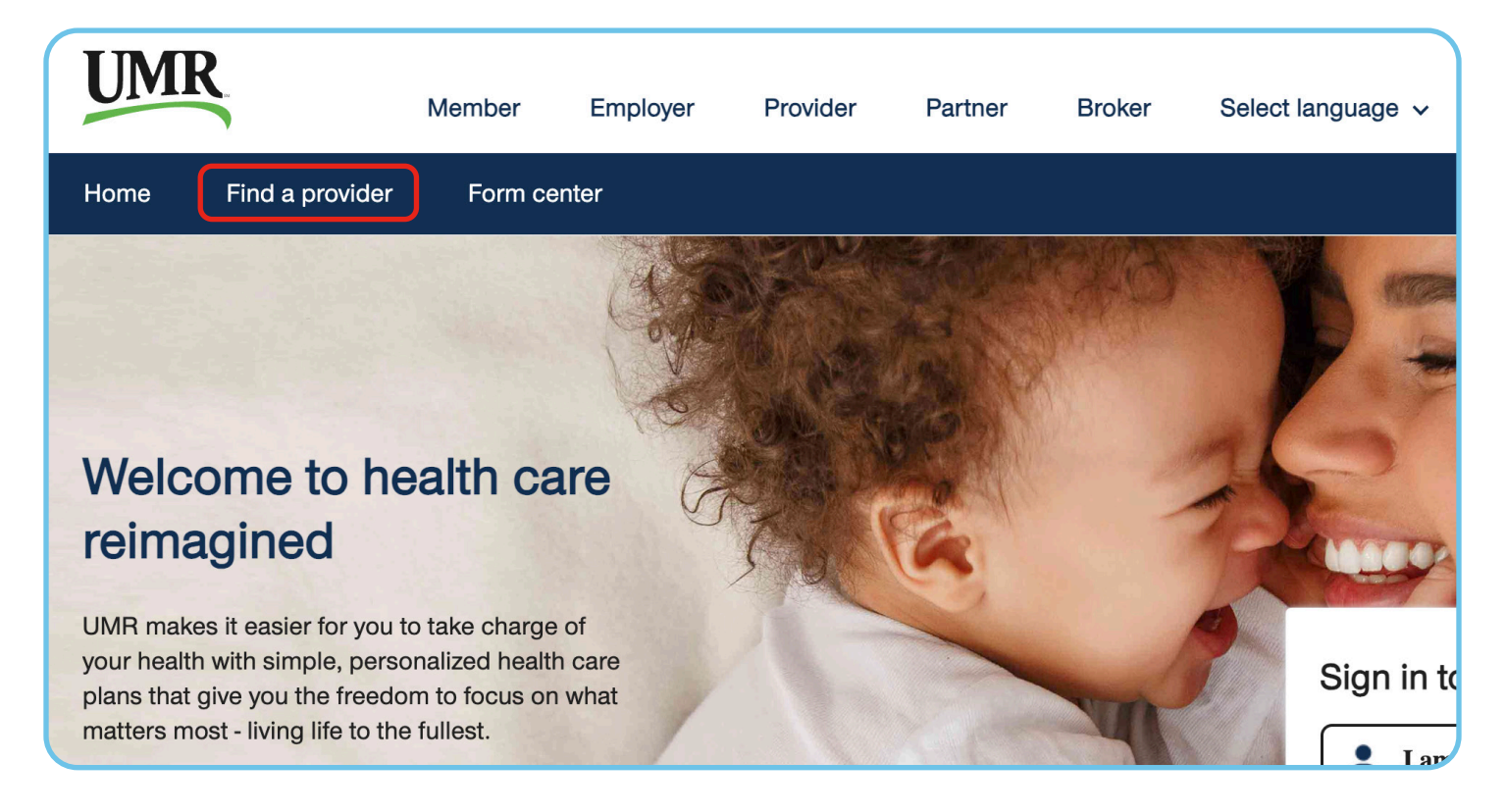

# **Step 2**

If you are enrolled in the **UnitedHealthcare Options PPO Network (Blue)**, search for **UnitedHealthcare Options PPO Network** using the alphabet navigation or type **UnitedHealthcare Options PPO** into the search box. Select "Search".

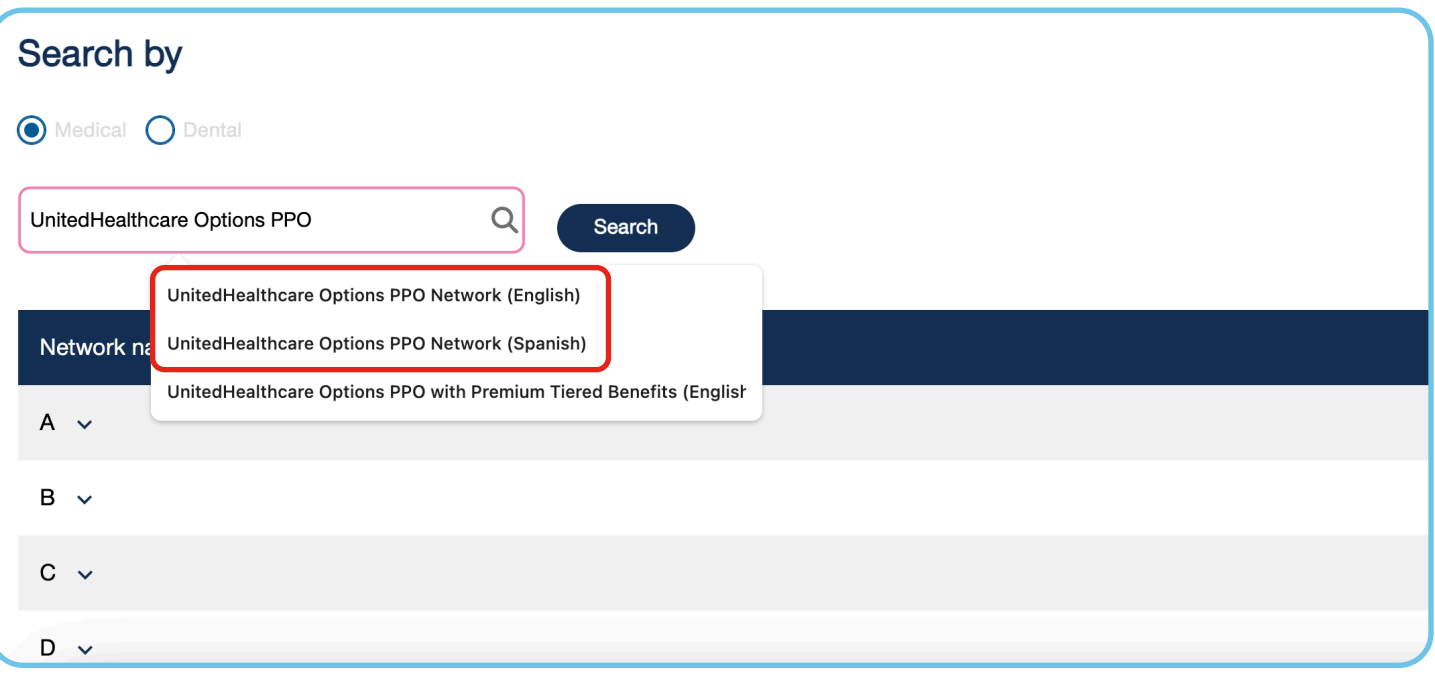

If you are enrolled in the **UnitedHealthcare Choice Plus Network (Bronze)**, search for **UnitedHealthcare Choice Plus Network** using the alphabet navigation or type **UnitedHealthcare Choice Plus** into the search box. Select "Search".

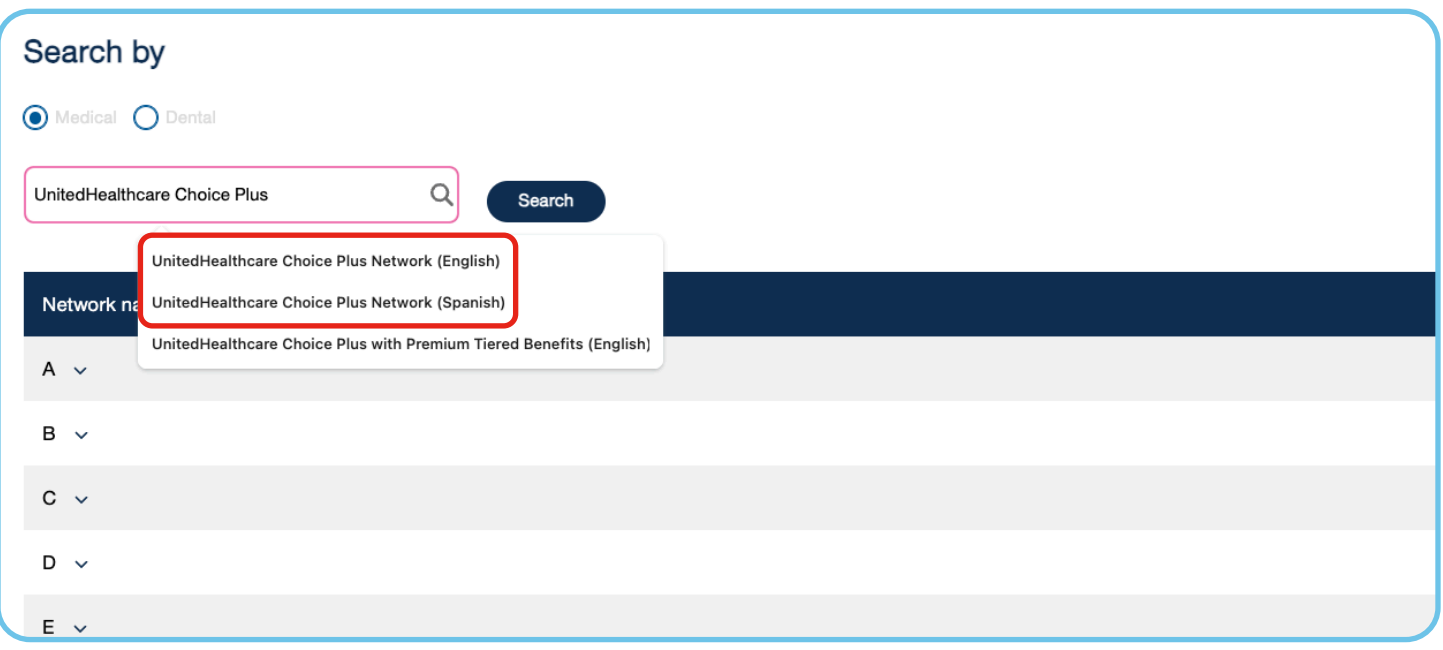

#### **Step 3**

Search by Medical or Dental by checking either of the circles, and then select "View Providers". For Behavioral Health Providers (including counseling and substance abuse), select **Behavioral Health Directory**.

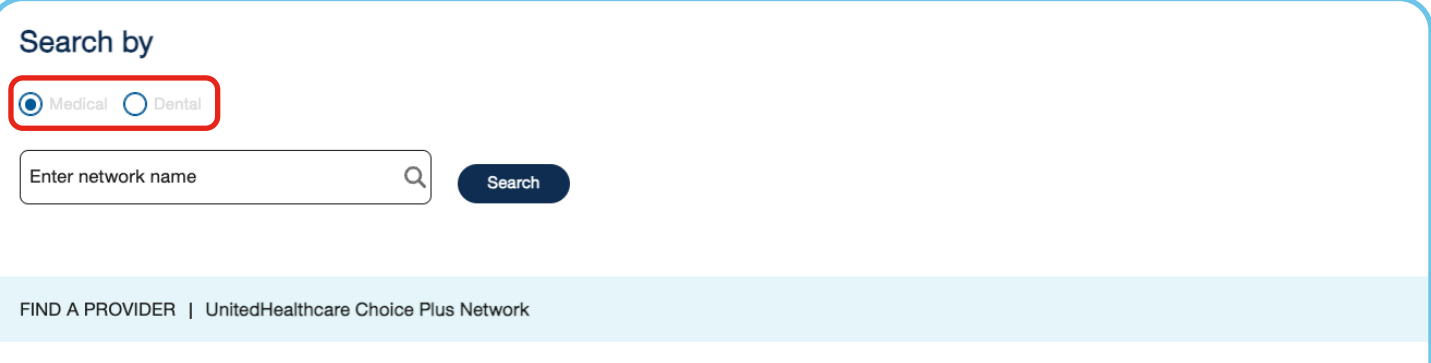

Click on the View providers button below to search for health care professionals in your network.

#### **Helpful Cost Estimates**

This provider search tool also shows information about the cost of care. Look for providers labeled "Premium Care Physician", which indicates the provider meets the criteria for providing quality and cost-efficient care. Click on a specific provider to view average cost estimates for office visits and treatments for illnesses and conditions within your area.

Important: Please verify the provider is still in the network prior to your next visit and before receiving any services.

#### **Additional Resources**

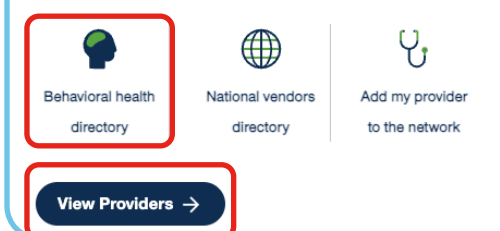

#### **Step 4**

Confirm your location is correct to find providers near you. Then, search for providers and services using the search box or **Find Care by Category**.

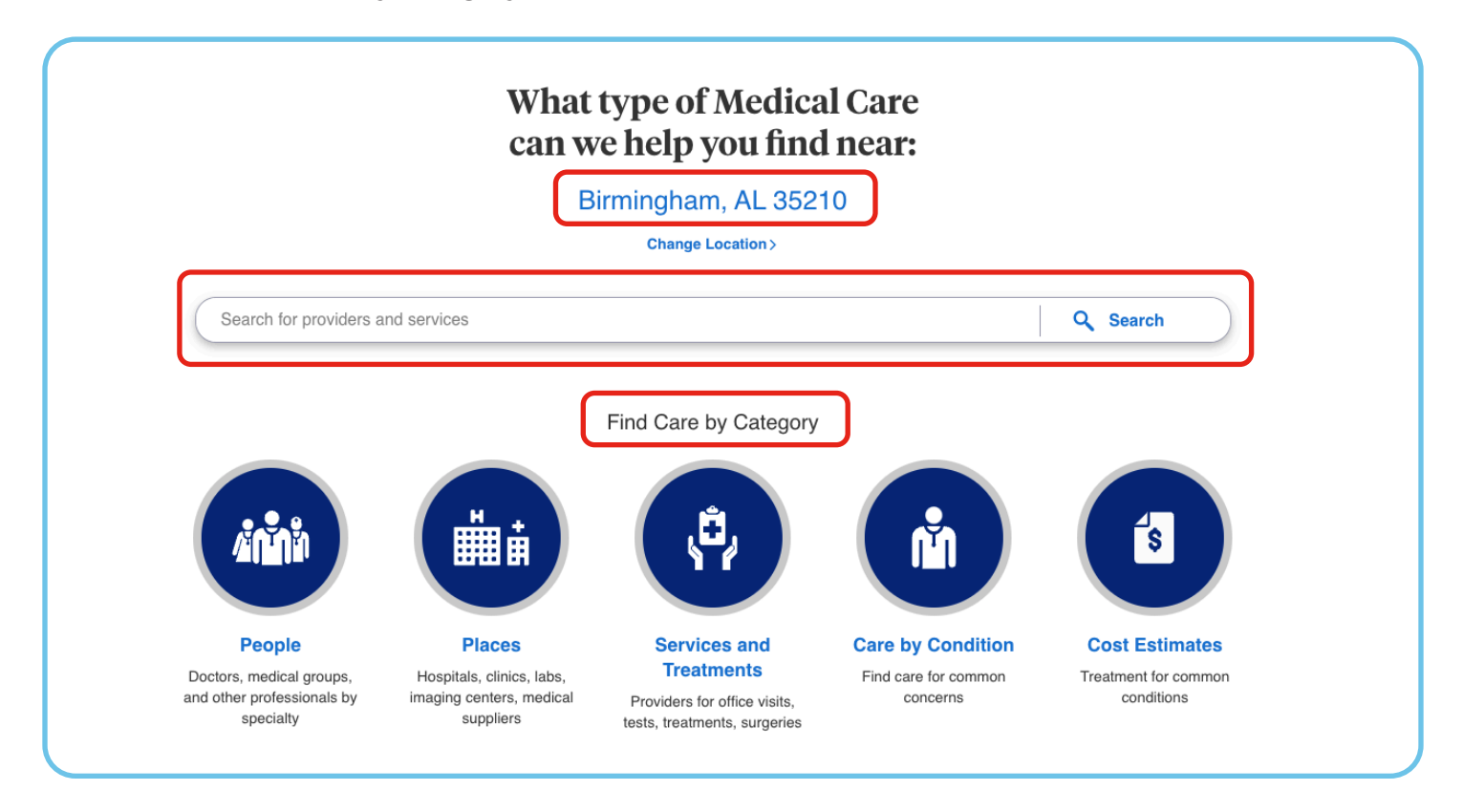

# **Step 5**

Select the doctor you want, get the care you need, and feel better soon! REMEMBER: Get the most from your benefit plan – use participating network health care providers whenever possible.

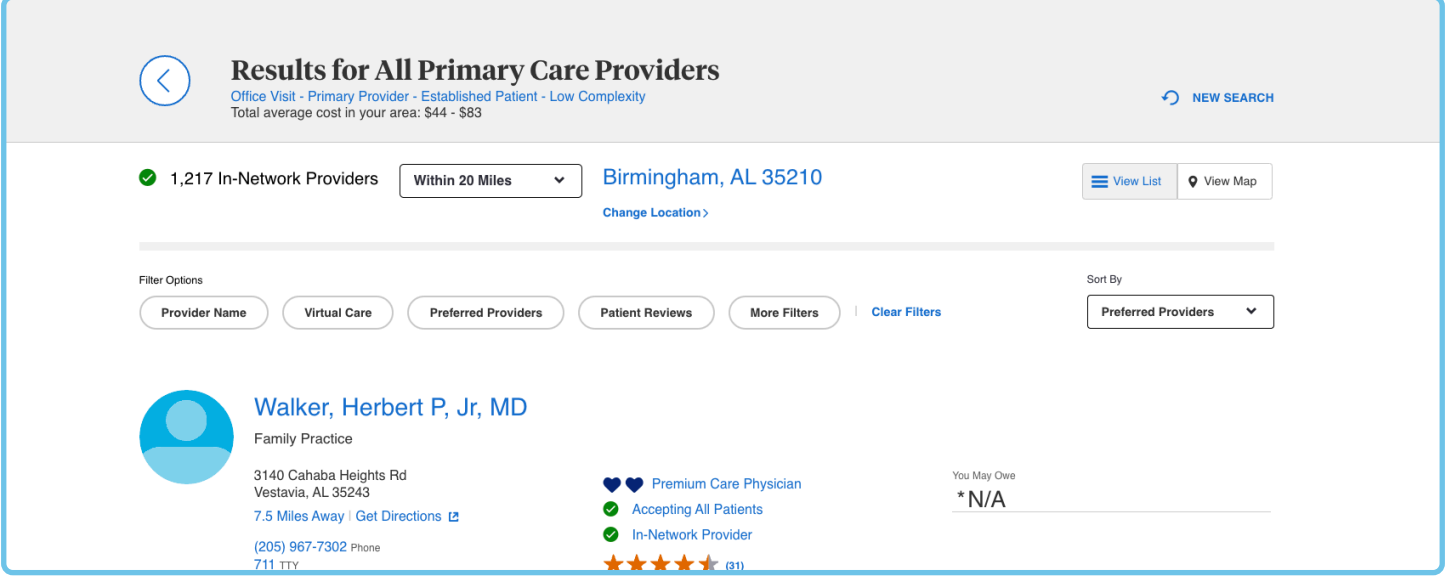

# **Need More Help?**

Call **1-800-826-9781** or visit **umr.com** for more assistance.